# **Monitoring IBM WebSphere ESB**

This topic explains how to configure monitoring for IBM WebSphere ESB. Sections include:

- [WebSphere Configuration](#page-0-0)
- **[SOAtest Configuration](#page-0-1)**
- [Viewing Monitored Events](#page-1-0)

## <span id="page-0-0"></span>WebSphere Configuration

IBM WebSphere ESB includes monitoring capabilities that build upon its underlying WebSphere Application Server. Parasoft SOAtest can subscribe to Common Base Events that are fired at points in the processing of service components, and which are managed by WebSphere Common Event Infrastructure (CEI).

For information about monitoring service component events in the WebSphere ESB and enabling the monitoring using WebSphere administrative console, see the IBM Monitoring service component events topic.

To configure WebSphere for event monitoring:

- 1. Enable the CEI service in the ESB.
- 2. Choose the level of logging for the service components you are interested in. The steps for performing this task on the ESB can be found at the IBM Configuring service component event monitoring using the administrative console topic.
	- $\bullet$  In order to get the full event details in SOAtest, we recommend that you select the
		- "ALL MESSAGES AND TRACES" option and the "FINEST" logging level for the components you are interested in, and which results in the business messages being included in the CEI events. To enable that for all business integration components, the log level string in the WebSphere administrative console would look like this:

\*=info: WBILocationMonitor.CEI.SCA.com.\*=finest

### <span id="page-0-1"></span>SOAtest Configuration

#### Adding Required Jar Files to the SOAtest Classpath

The following jar files need to be added to the SOAtest classpath:

- com.ibm.ws.ejb.thinclient\_7.0.0.jar
- com.ibm.ws.orb\_7.0.0.jar
- com.ws.sib.client.thin.jms\_7.0.0.jar
- com.ibm.ws.emf\_2.1.0.jar

The jar files can be found under [WAS installation dir]/runtimes.

To add these jar files to SOAtest's classpath, complete the following:

- 1. Choose **Parasoft> Preferences**.
- 2. Open the **Parasoft> System Properties** page.
- 3. Click the **Add JARS** button and choose and select the necessary JAR files to be added.

### Configuring the Event Source

Double-click the **Event Monitor** tool to open the tool configuration panel. Click the **Event Source** tab and specify the following:

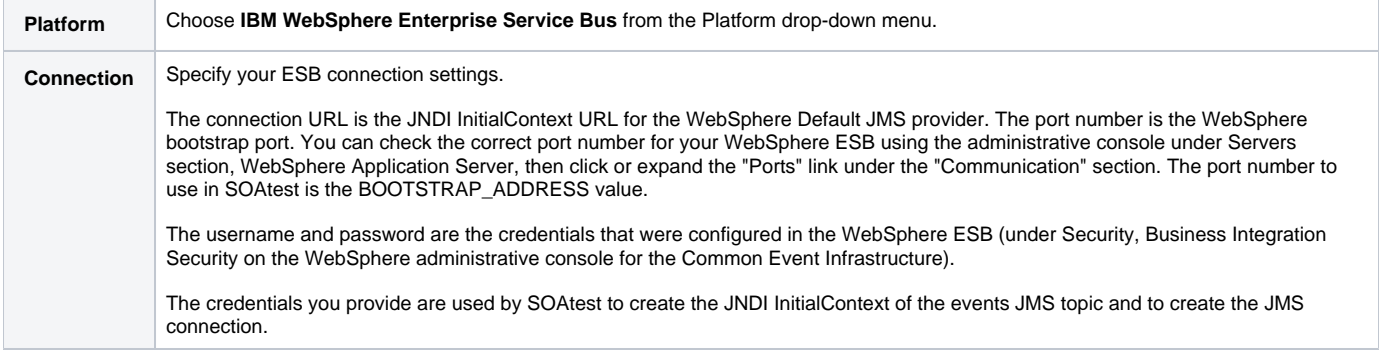

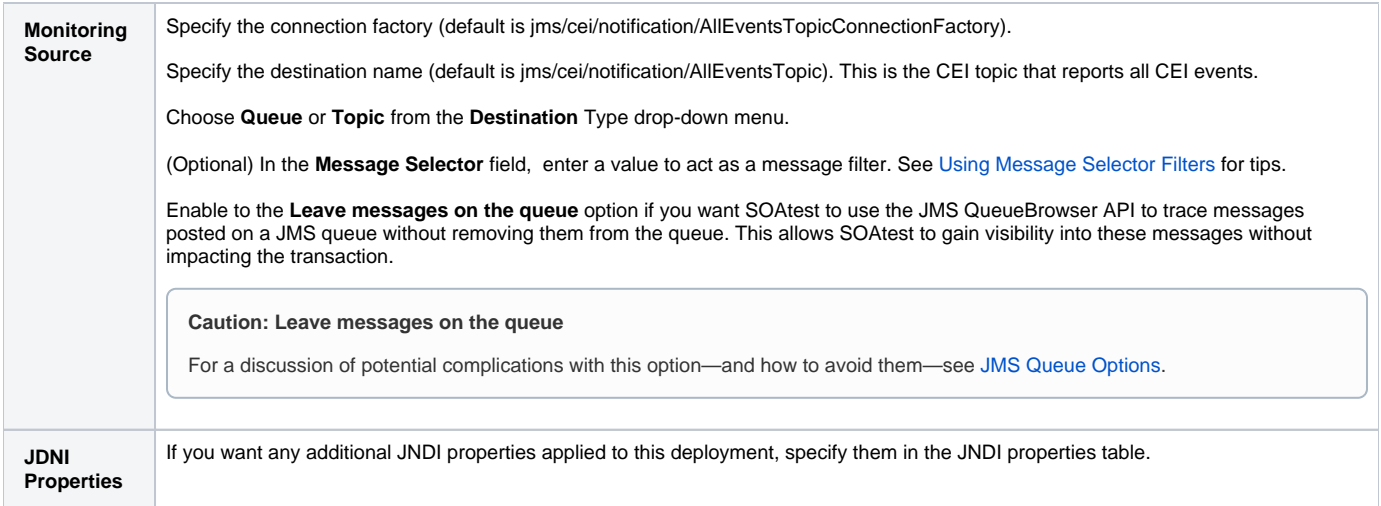

### Configuring Event Monitoring Options

Click the **Options** tab and modify settings as needed.

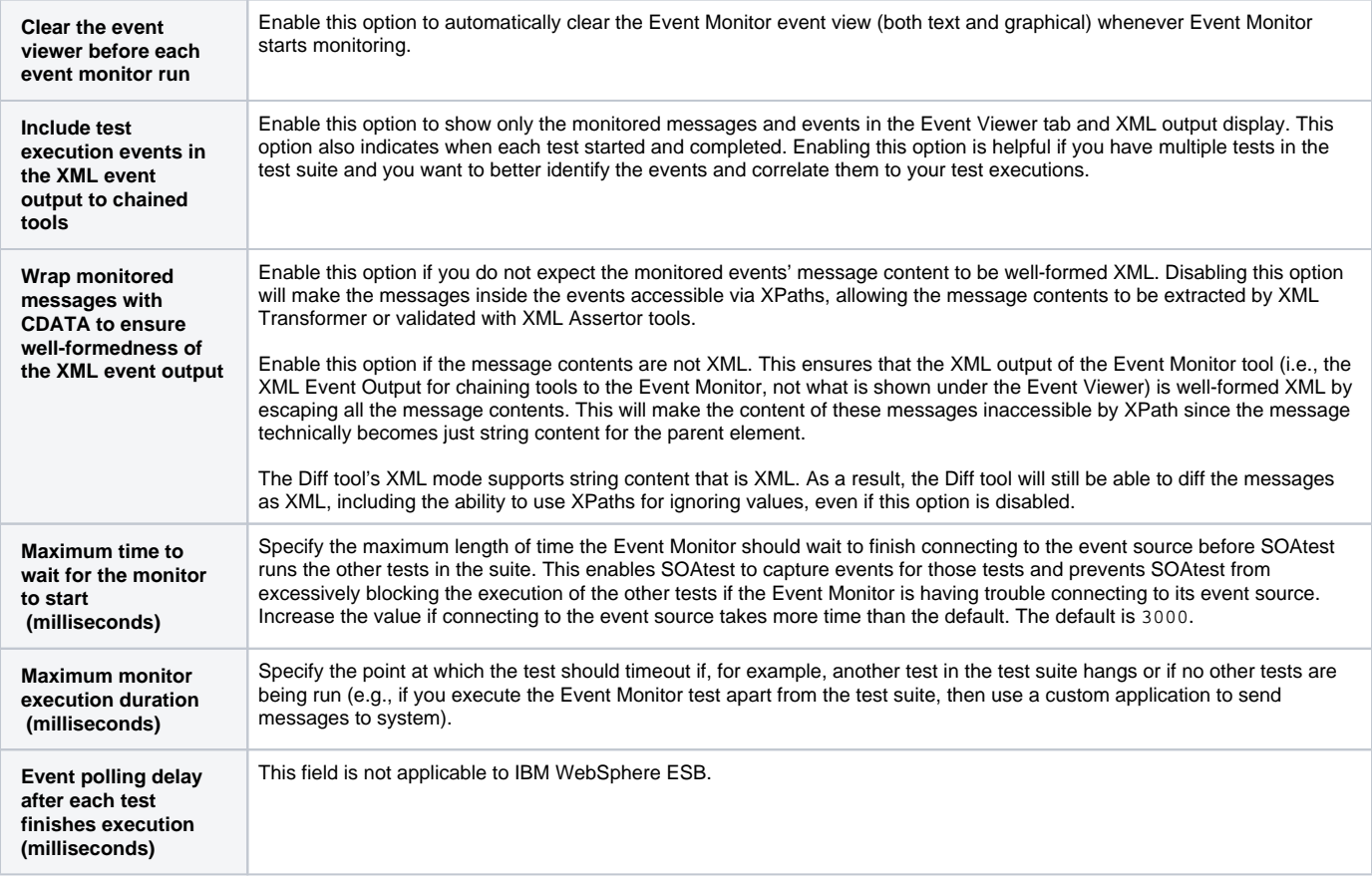

# <span id="page-1-0"></span>Viewing Monitored Events

After the test runs, the Event Monitor will show the XML representation of the Common Base Events it receives from WebSphere, including the event's raw business data if it is present.

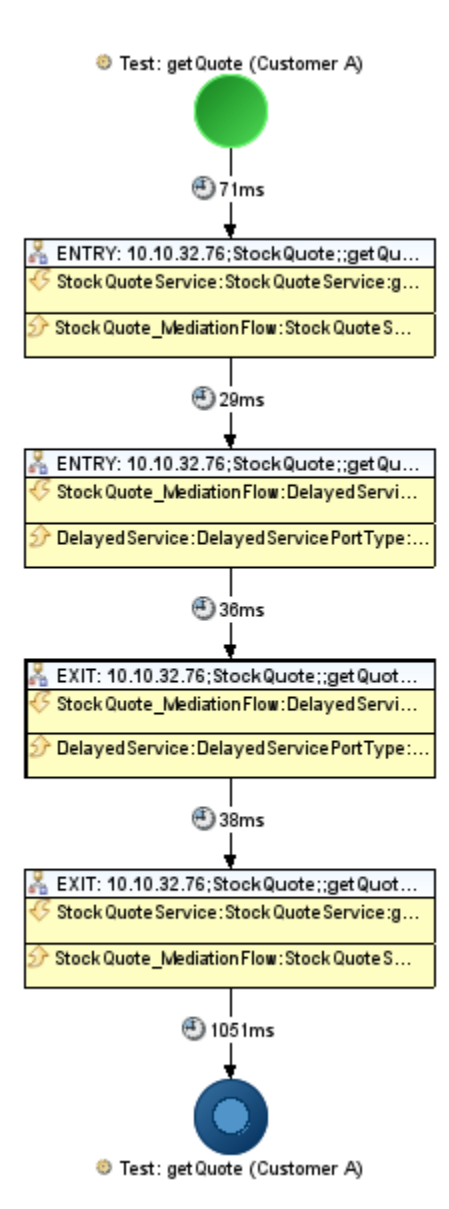